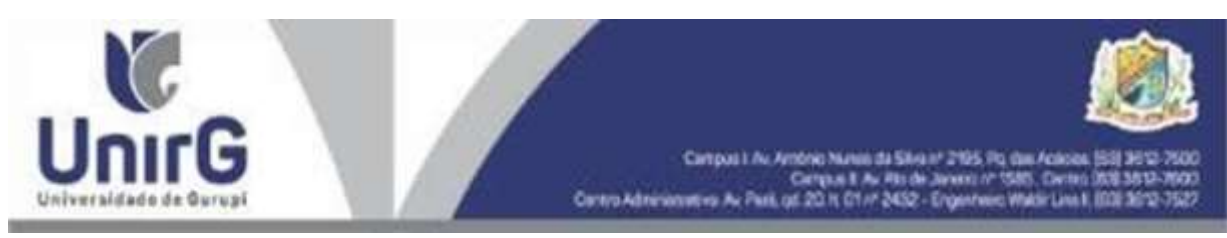

**ANEXO VII**

## **DO PROCEDIMENTO PARA REQUERER REMANEJAMENTO DE CIDADES PARA REALIZAÇÃO DE ESTUDOS COMPLEMENTARES**

*Para solicitar o remanejamento de cidades para realização dos estudos complementares, o pedido deverá ser realizado pela Plataforma SEI, no link Secretaria on-line. O Requerimento será analisado conforme Edital de Remanejamento de Cidades e Manifestação de interesse para vagas Remanescentes. O deferimento será emitido pela plataforma no próprio requerimento.*

*Segue abaixo, o passo a passo para requerer o documento:*

**1 – Acessar a Plataforma SEI: [https://sei.unirg.edu.br](https://sei.unirg.edu.br/)** 

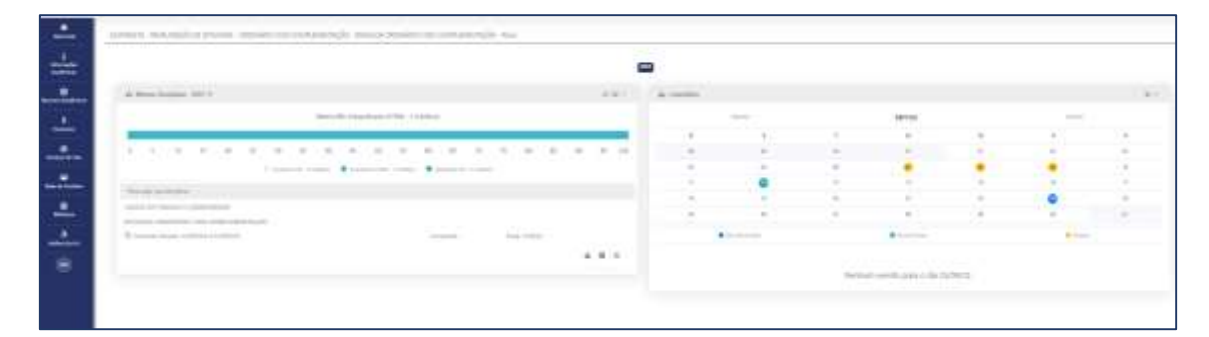

## **2.** *Abrir o link "secretaria On-line;*

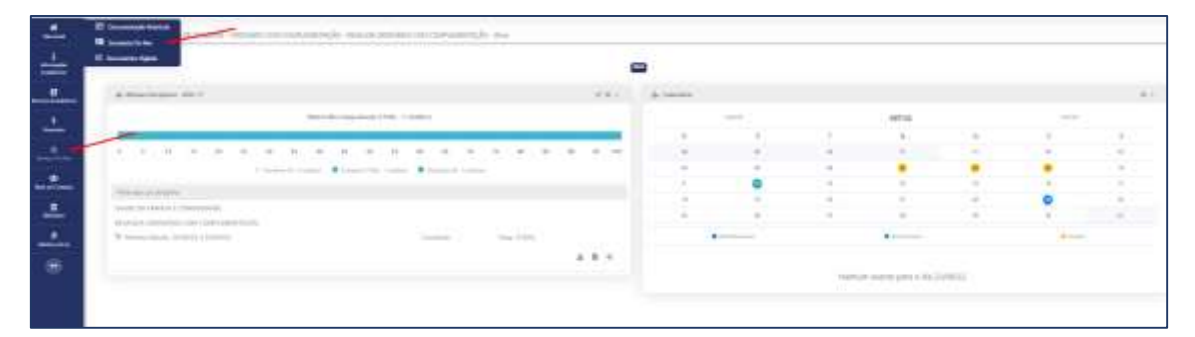

**3.** *Abra o link "novo requerimento";*

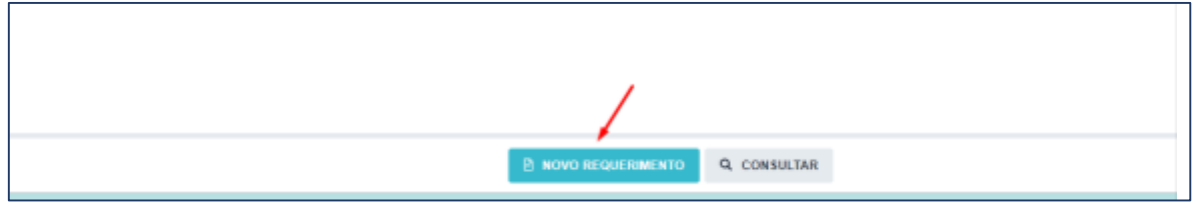

**4.** *Abra o link "Tipo de requerimento", escolha o tipo de requerimento que deseja solicitar. Caso queira colocar alguma observação no pedido, esta deverá ser informada no campo "Observação". Clicar em Gravar*

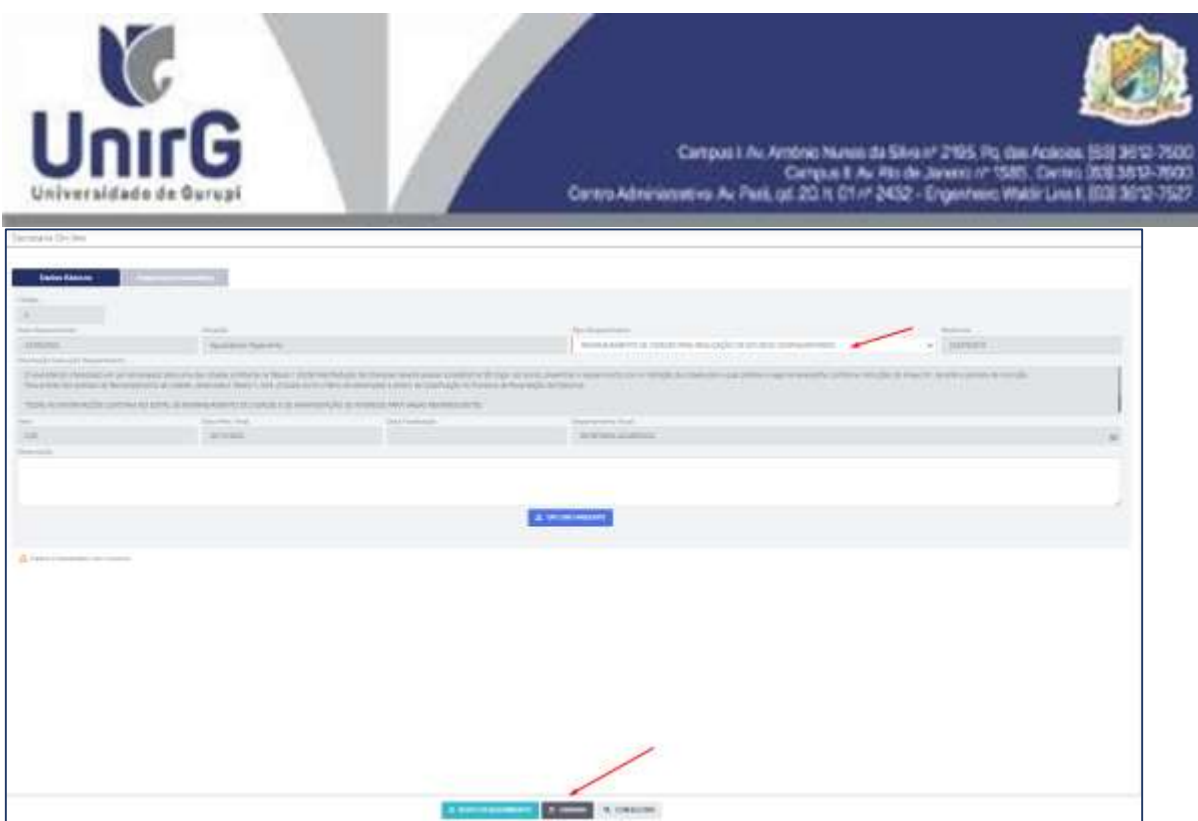

**5.** *Selecione umas das cidades relacionadas, conforme tabela 1 do Edital de Remanejamento de Cidades e Manifestação de Interesse para vagas remanescentes e gravar.*

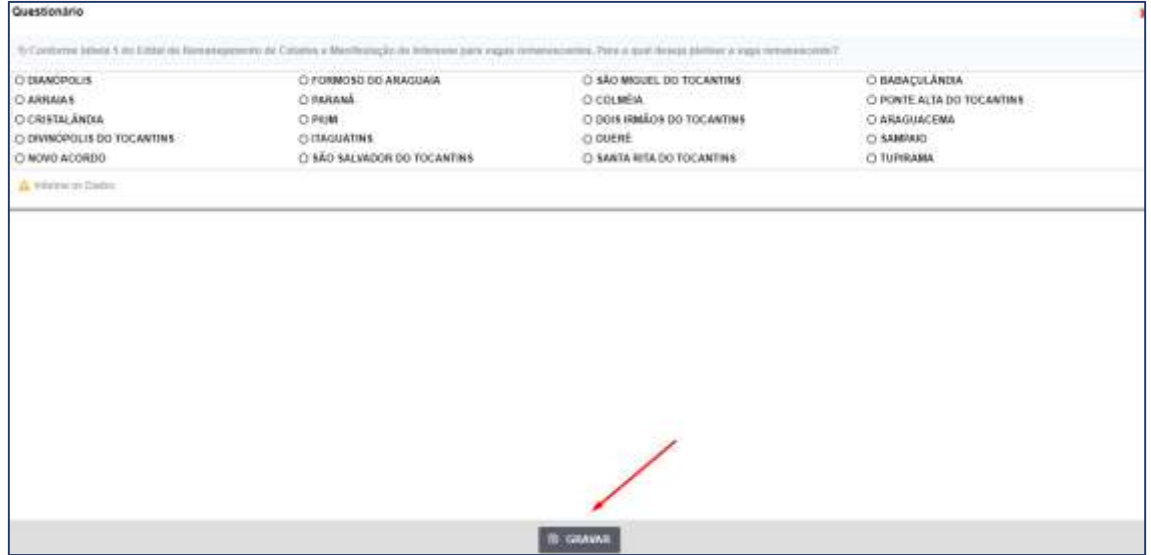

**6.** *Aguardar análise conforme. Edital de Remanejamento de Cidades e Manifestação de Interesse para vagas remanescentes e gravar.*